## De luchtvochtigheidssensor

De Sense HAT heeft een luchtvochtigheidssensor waarmee je de relatieve luchtvochtigheid kunt meten. De relatieve luchtvochtigheid is de hoeveelheid waterdamp als percentage. Een waarde van 0% betekent dat er geen waterdamp in de lucht zit. Een waarde van 100% betekent dat de lucht is verzadigd met waterdamp.

Schrijf onderstaand programma en voer het uit.

sense.show message(lv)

```
from sense hat import SenseHat
 sense = SenseHat()
 #lees de luchtvochtigheid van de sensor en sla op als lv
lv = sense.get humidity()
 #rond lv af op twee decimalen
lv = round(lv, 2) #zet het nummer om in een stuk tekst
lv = str(lv)
```
De luchtvochtigheid meten werkt hetzelfde als de temperatuur meten. Je gebruikt alleen een ander commando.

Voer deze regel in om voor de persoon die het scherm leest duidelijk te maken dat het om luchtvochtigheid gaat:

```
sense.show message("luchtvochtigheid is " + lv + \frac{m}{\lambda}")
```
## Meer experimenteren

Luchtvochtigheid is een percentage, waarbij 0% 'niets' is en 100% 'alles'. Dit kun je mooi weergeven door het scherm te vullen met pixels. Alle pixels uit betekent een luchtvochtigheid van 0%; de helft van de pixels aan betekent 50% en alle pixels aan betekent 100%. Met de volgende code kun je het scherm de opdracht geven om een bepaald aantal pixels te laten branden.

```
 while True:
```
 #meet de luchtvochtigheid en zet dit getal om in een aantal pixels #int maakt van de uitkomst een geheel getal  $lv = sense.get$  humidity() pixels =  $int(1v/100*64)$ 

```
x=0y=0 sense.clear()
```
 #volg deze instructie zolang n tussen 0 en pixels zit #na elke lus wordt n met 1 verhoogd #op die manier worden alle pixels een voor een aangezet for n in range (0, pixels): sense.set  $pixel(x,y,0,0,255)$ 

Deze code is niet compleet. Je moet nog regels voor x en y opstellen om zo de juiste lampjes aan te zetten. Gebruik hiervoor de volgende commando's:

14

 $x+=1$  #tel 1 bij x op y+=1 #tel 1 bij y op

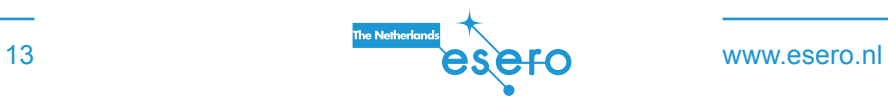

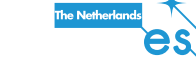